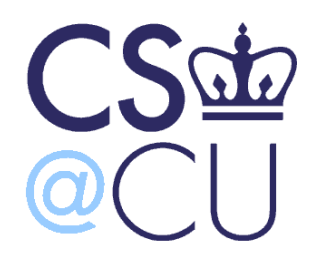

COMS W3101-2

#### **Programming Languages: MATLAB**

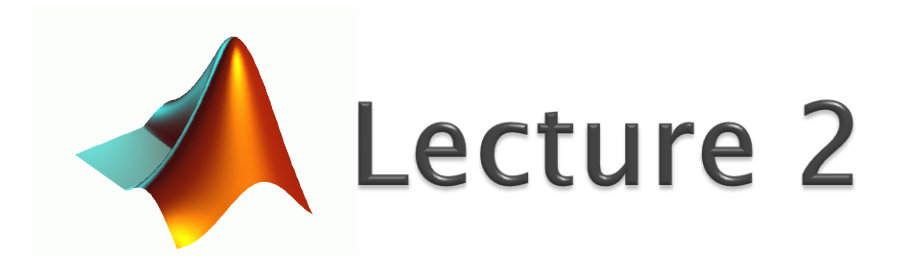

Spring 2010 Instructor: Michele Merler

http://www1.cs.columbia.edu/~mmerler/comsw3101-2.html

- MATLAB does not use explicit type initialization like other languages
- Just assign some value to a variable name, and MATLAB will automagically understand its type

$$
\begin{array}{c}\n\circ \mathbf{y} & x \\
\circ \mathbf{x} & = 3 \\
\circ \mathbf{x} & = \text{'hello'}\n\end{array}
$$
\ndouble  
char

\nMost common types

 We can assign mathematical expressions to directly create variable

 $\degree$  x = (3 + 4)/2

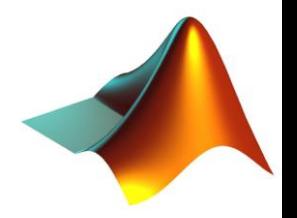

- ▶ Row vectors
	- $r = [2 \ 3 \ 5 \ 7];$
	- $r = [2, 3, 5, 7];$
- ▶ Column vectors  $\circ$  c = [2; 3; 5; 7];  $\circ$  c = [2 3 5 7] $\circ$ Transpose operator [4x1]

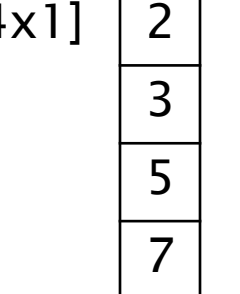

[1x4]

2 3 3 5 7

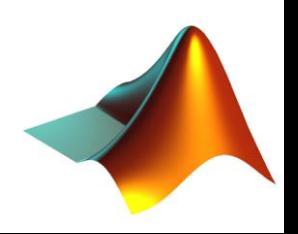

#### ▶ Special Vectors Constructors

- : operator
	- $\cdot x = 1:3:13;$ Spacing, default  $= 1$

$$
[1\times 5]
$$

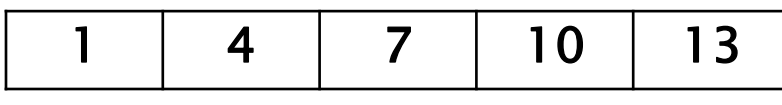

- linspace()
	- $x = 1$ inspace(0,10,100);

Creates a vector of 100 elements with values equally spaced between 0 and 10 (included)

Equivalent notation with : operator?

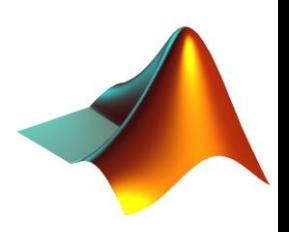

- ▶ Explicit Definition ◦ M = [2 4; 3 6; 8 12];
- ▶ Concatenation of vectors
	- r1 = [2 4]; ◦ r2 = [3 6]; ◦ r3 = [8 12];
	- $^{\circ}$  M = [r1; r2; r3];

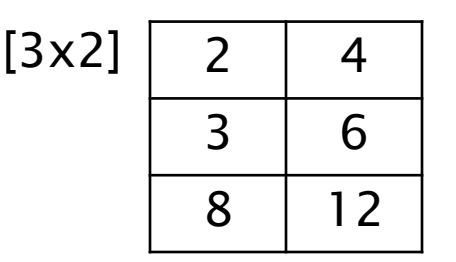

Concatenation of vectors and matrices

$$
\circ \text{ r1 = [2 4];}
$$

$$
cm1 = [3 6; 8 12];
$$

 $\circ$  M = [r1; m1];

Dimensions and Type must coincide!

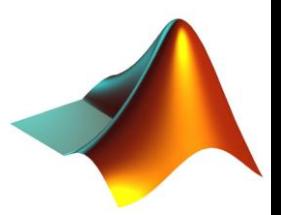

▶ Some Predefined Matrix Creation Functions

 $M = \text{zeros}(2, 3);$  [3x2] matrix of zeros rows columns

 $\text{N} = \text{ones}(2, 3);$  [3x2] matrix of ones

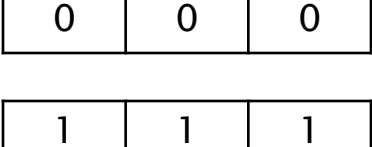

0 0 0

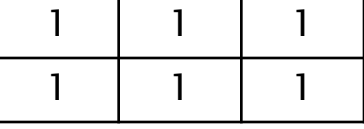

double 
$$
\langle \circ M = eye(2)
$$
; [2x2] identity matrix

 $^{\circ}$  M = rand(2,3);

[2x3] matrix of uniformly distributed random numbers in range [0,1]

 $^{\circ}$  M = randn(2,3)

[2x3] matrix of normally distributed random numbers (mean 0, std dev. 1)

 $\overline{0}$  $0 \mid 1$ 

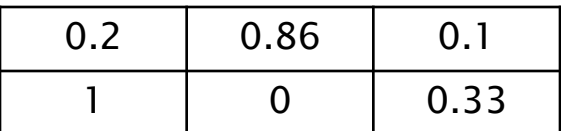

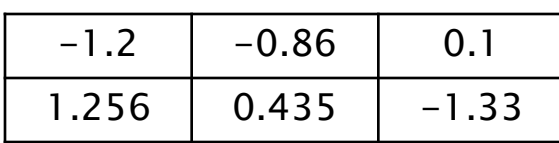

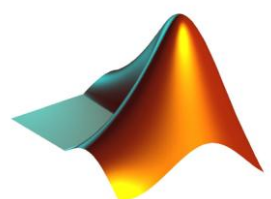

**▶ Replicating and concatenating matrices** 

Y

 $X<sub>1</sub>$ 

- repmat
	- $\cdot$  X = [1 2 3; 4 5 6];
	- $Y = \text{repmat}(X, 2, 4)$ ;
- vertcat
	- $\cdot$  x1 = [2 3 4];
	- $\cdot$  x2 = [1 2 3];
	- $\cdot$  X = vertcat(x1,x2);

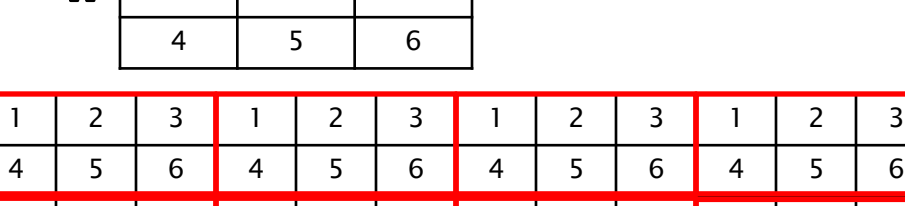

1 | 2 | 3 | 1 | 2 | 3 | 1 | 2 | 3 | 1 | 2 | 3 4 | 5 | 6 | 4 | 5 | 6 | 4 | 5 | 6 | 4 | 5 | 6

1 2 3

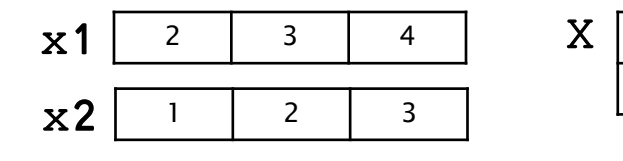

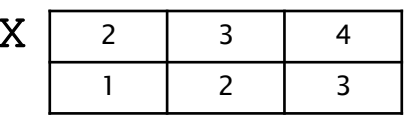

#### ◦ horzcat

- $\cdot$  x1 = [2; 3; 4];
- $\cdot$  x2 = [1; 2; 3];
- $\cdot$  X = horzcat(x1,x2);

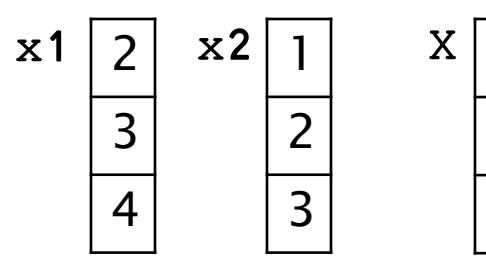

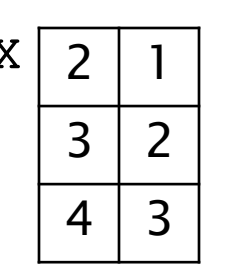

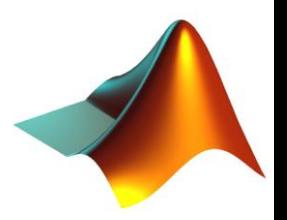

▶ Basic Mathematical Operators

 $\circ$  + - \* / \ ^

#### ▶ Some more complex mathematical functions

```
◦ sqrt()
```

```
\circ log(), exp()
```

```
\circ sin(), cos(), tan(), atan()
```

```
◦ abs(), angle()
```

```
◦ round(), floor(), ceil()
```

```
◦ conj(), imag(), real()
```

```
◦ sign()
```

```
▶ Logical Operators
```
 $\circ$  & | ~

▶ Relational Operators

 $\circ$  > < >= <=  $\leftarrow$  =  $\sim$ 

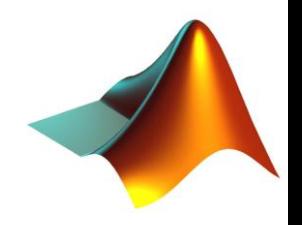

#### ▶ Operators on matrices

- $\circ$  X = [2 3 4; 5 4 6];
- Y = [1 2 3; 3 3 3];
- $\circ$  Rplus = X + Y;
- $\circ$  Rminus = X Y;

 $\circ$  Rmult = X2 \* Y:

 $\circ$  X2 = X';

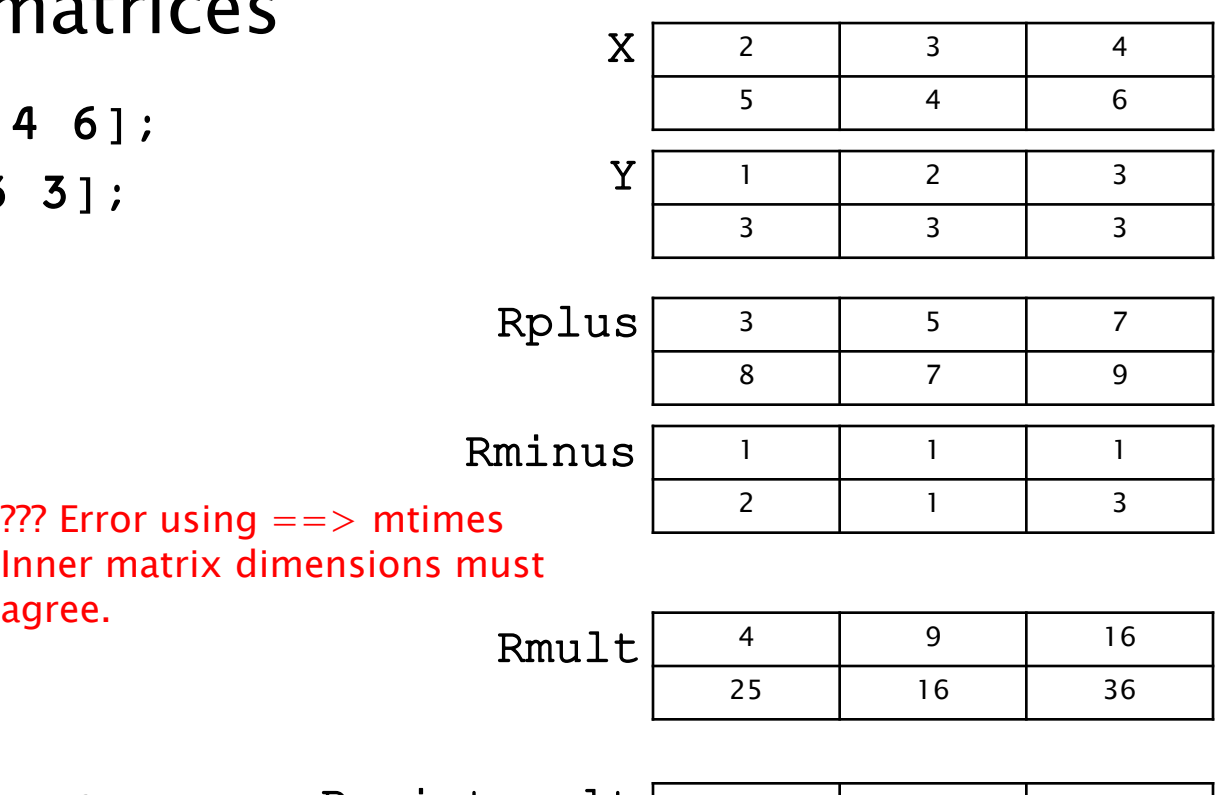

 $\circ$  Rpoint\_mult = X  $.* Y$ ;

• Rmult =  $X * Y$ ; <sup>???</sup> Error using ==> mtimes

agree.

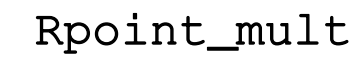

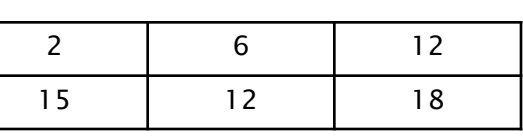

Some operators, like  $+$  and  $-$ , are always element wise ! Other operators, like  $*$  and /, must be disambiguated with . !

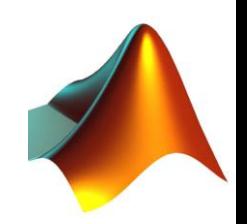

- Matrix indexing starts with 1 !
- Explicit access
	- $\cdot$  element = M(2,3);
	- $\cdot$  element =  $M(5)$ ;
- : operator
	- element =  $M(1, 1:2)$ ;
	- $\cdot$  element =  $M(:, 1);$
- end operator
	- $\cdot$  element =  $M(1, 2$ : end);

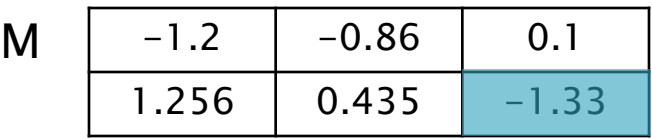

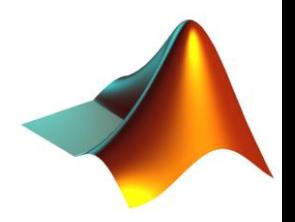

- Matrix indexing starts with 1 !
- Explicit access
	- $\cdot$  element = M(2,3);
	- $\cdot$  element =  $M(5)$ ;
- : operator
	- element =  $M(1, 1:2)$ ;
	- $\cdot$  element =  $M(:, 1);$
- end operator
	- $\cdot$  element =  $M(1, 2$ : end);

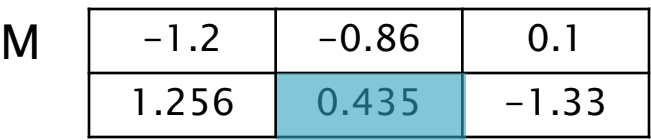

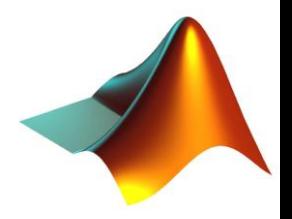

- Matrix indexing starts with 1 !
- Explicit access
	- $\cdot$  element =  $M(2,3)$ ;
	- $\cdot$  element =  $M(5)$ ;
- : operator
	- element =  $M(1, 1:2)$ ;
	- $\cdot$  element =  $M(:, 1);$
- end operator
	- $\cdot$  element =  $M(1, 2$ : end);

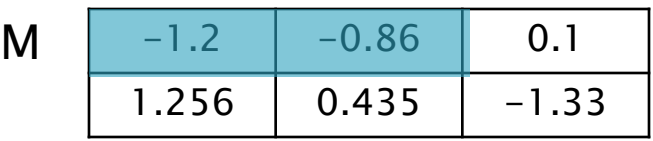

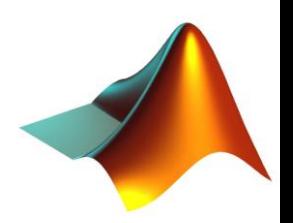

- Matrix indexing starts with 1 !
- Explicit access
	- $\cdot$  element =  $M(2,3)$ ;
	- $\cdot$  element =  $M(5)$ ;
- : operator
	- element =  $M(1, 1:2)$ ;
	- $\cdot$  element =  $M(:, 1)$ ;
- end operator
	- $\cdot$  element =  $M(1, 2$ : end);

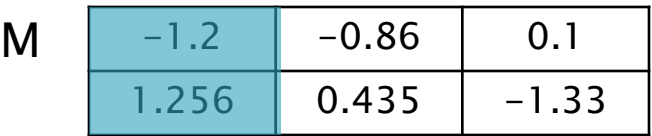

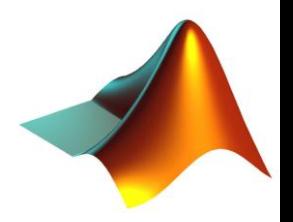

#### plot()

- $\circ$  x = [-1:0.1:1];
- $\circ$  y = x.^2;
- plot(y);
- plot(x,y);

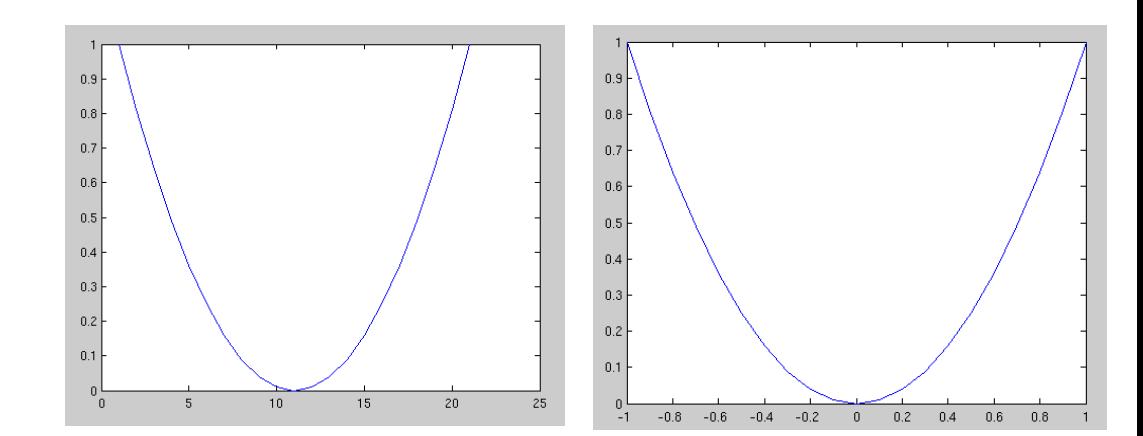

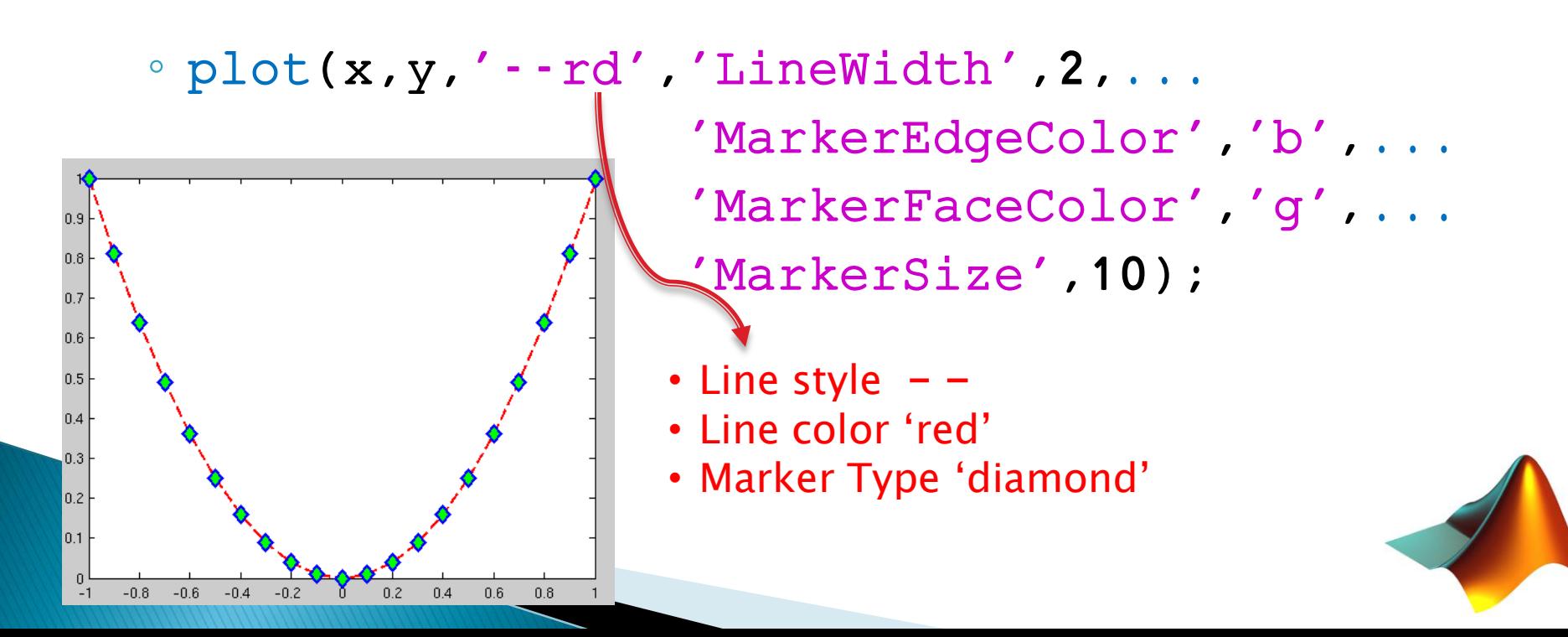

#### bar()

- $\alpha$  x = 100\*rand(1,20);
- bar(x);
- xlabel('x');
- ylabel('values');
- $\circ$  axis( $[0 21 0 120]$ ); x range y range xlim([0 21]); ylim([0 120]);

pie()

- $\alpha$  x = 100\*rand(1,5);
- pie(x);
- title('My first pie!');
- legend('val1','val2',... 'val3','val4','val5');

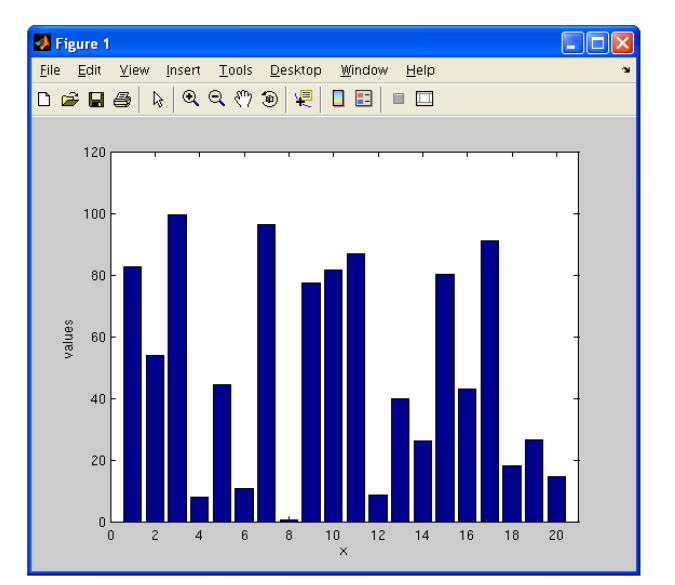

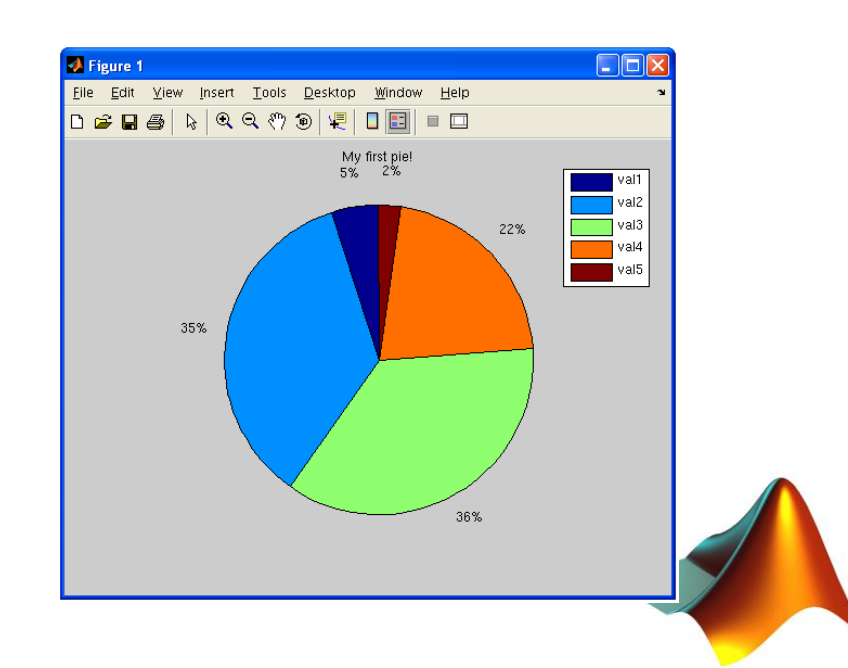

#### figure

◦ To open a new Figure and avoid overwriting plots

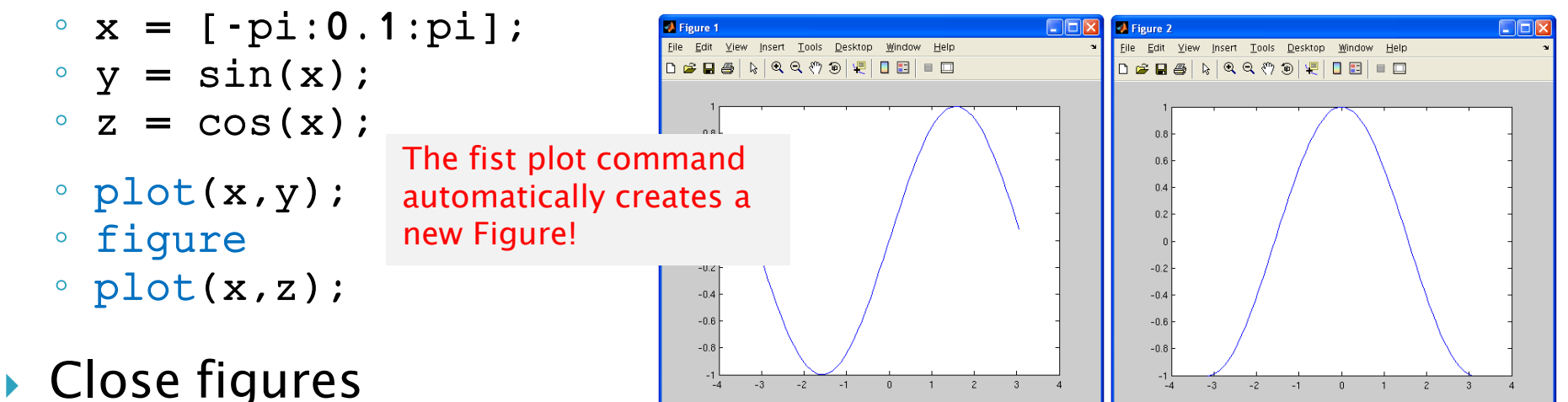

- close 1
- close all

#### ▶ Multiple plots in same Graph

- plot(x,y);
- hold on
- $\circ$  plot(x,z,'r');
- hold off

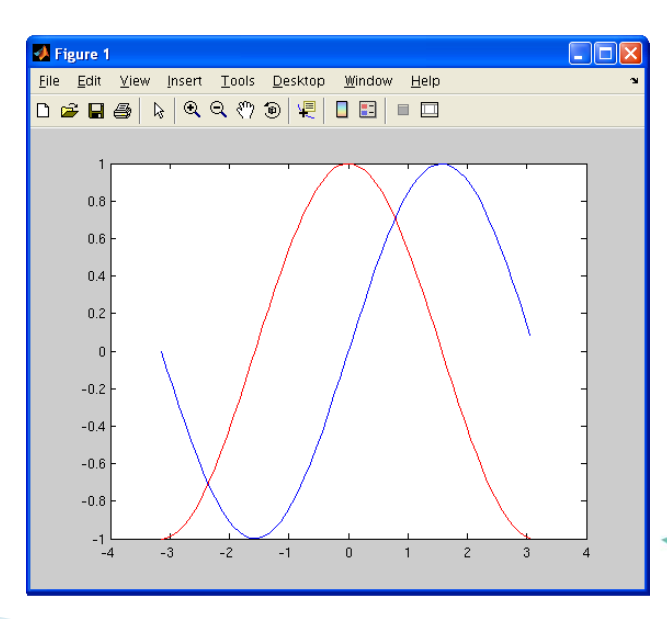

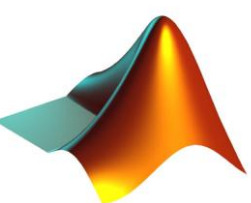

#### ▶ Multiple plots in same Figure

- figure(1)
- subplot(2,2,1)
- plot(x,y);
- $\circ$  title('sin(x)');
- subplot(2,2,2)
- plot(x,z,'r');
- $\circ$  title('exp(-x)');
- subplot(2,2,3)
- bar(x);
- $\circ$  title('bar(x)');
- subplot(2,2,4)
- pie(x);
- title('pie(x)');

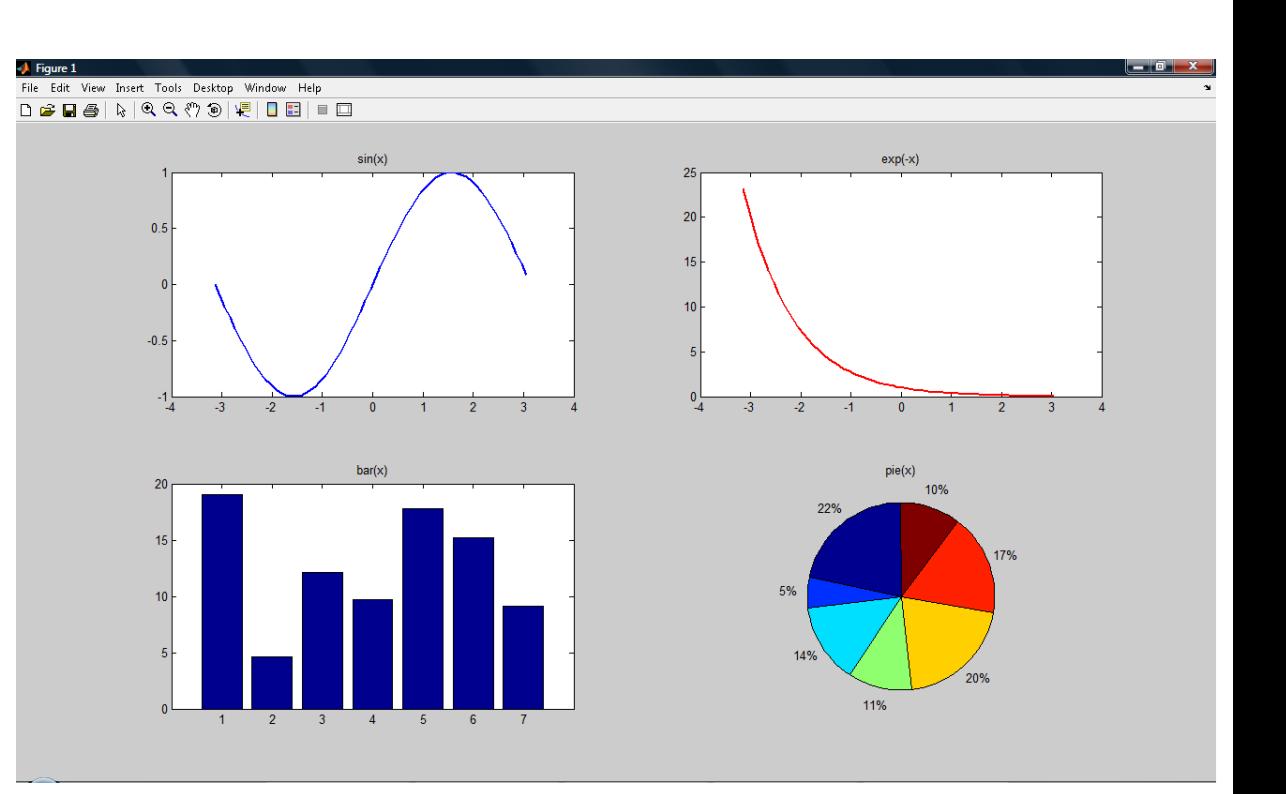

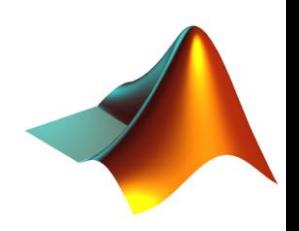

▶ Like a notebook, but for code!

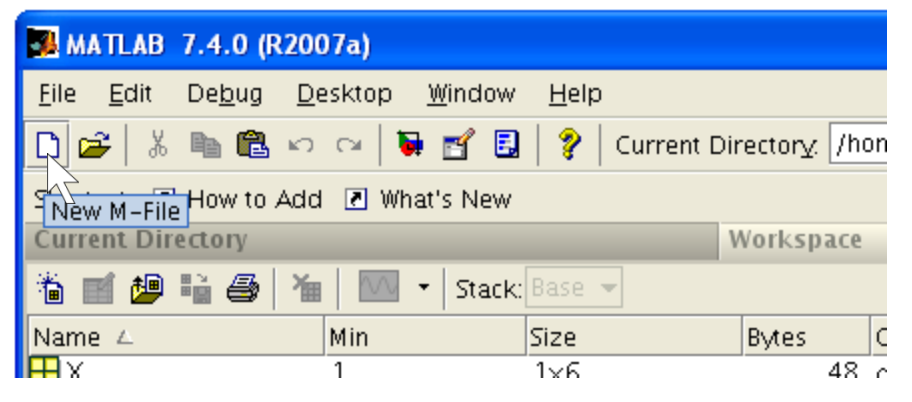

 M-files are MATLAB specific script files, they are called namefile.m

![](_page_17_Picture_4.jpeg)

#### End of review

![](_page_18_Picture_1.jpeg)

# **Reshaping Matrices**

▶ Using the : operator

$$
x = round(10*rand(2,4));
$$

 $\circ$  y = x(:);

The elements of x are stacked in a column vector, column after column

▶ Using the reshape() function

 $\textdegree$  x2 = reshape(y, 2, 4);

![](_page_19_Figure_7.jpeg)

![](_page_19_Picture_8.jpeg)

# **More Plotting**

#### grid

- $\alpha$  x = [ $-pi:0.1:pi$ ];
- $\circ$  y = sin(x);
- plot(x,y);
- grid on
- ▶ Specify Tickmarks
	- $x = 20 * rand(1, 10)$ ;
	- bar(x);

```
◦ set(gca,'XTickLabel', [3:3:30]);
```
![](_page_20_Figure_10.jpeg)

![](_page_20_Figure_11.jpeg)

# **More Plotting**

#### grid

 $\alpha$  x = [ $-pi:0.1:pi$ ];

```
\circ y = sin(x);
```

```
◦ plot(x,y);
```
- grid on
- ▶ Specify Tickmarks
	- $x = 20 * \text{rand}(1, 10)$ ;
	- bar(x);
	- set(gca,'XTickLabel', [3:3:30]);

```
\circ names = {'n1', 'n2', 'n3', 'n4',... | "
 'n7', 'n8', 'n9', 'n10'};
```

```
◦ set(gca,'XTickLabel', names);
```
![](_page_21_Figure_12.jpeg)

![](_page_21_Figure_13.jpeg)

### **Plotting Areas**

#### area()

- $\alpha$  x = [ $-pi:0.01:pi$ ];
- $\circ$  y = sin(x);
- plot(x,y);
- hold on;
- area(x(200:300), y(200:300));
- $\circ$  area(x(500:600), y(500:600));
- hold off

![](_page_22_Picture_9.jpeg)

![](_page_23_Figure_0.jpeg)

- hold on;
- area(x(200:300), y(200:300));
- $\circ$  area(x(500:600), y(500:600));
- hold off

![](_page_23_Picture_5.jpeg)

### **More Plotting - Colormaps**

#### colormap

 $\alpha$  x = reshape(1:10000,100,100);

![](_page_24_Figure_3.jpeg)

# **More Plotting - Colormaps**

- colormap
	- $\alpha$  x = reshape(1:10000,100,100);
	- imagesc(x);
	- colorbar

![](_page_25_Figure_5.jpeg)

# More plotting - Colormaps

#### ▶ Create your own colormap

◦ A colormap is a m-by-3 matrix of real numbers between 0.0 and 1.0. Each row defines one color

![](_page_26_Figure_3.jpeg)

### **Saving Figures**

#### Traditional Way

![](_page_27_Picture_9.jpeg)

# **Saving and Loading Figures**

 $\triangleright$  . fig format (MATLAB format for figures)

#### openfig

◦ this function is used to load previously saved MATLAB figures

◦ openfig('figFileName')

![](_page_28_Picture_5.jpeg)

### **Saving Figures**

#### Smart way

#### print

- General Form
- print -d*format* filename
- Example

◦ print –depsc 'figure.eps'

eps is a cool format that stores your image in a vectorized way, which avoids quality loss after rescaling. It's particularly useful when used within Latex

# **3D Plotting**

#### ▶ Line Plot same as 2D, just add a 3 suffix!

- t = 0:pi/50:10\*pi;
- plot3(sin(t),cos(t),t);
- grid on
- axis square

![](_page_30_Figure_6.jpeg)

![](_page_30_Picture_7.jpeg)

# **3D Plotting**

#### ▶ Line Plot same as 2D, just add a 3 suffix!

- t = 0:pi/50:10\*pi;
- plot3(sin(t),cos(t),t);
- grid on
- axis square
- xlim([-1 1]);
- ylim([-1 1]);
- $\degree$  zlim( $[0 40]$ );
- xlabel('x');
- ylabel('y');
- zlabel('z');

![](_page_31_Figure_12.jpeg)

![](_page_31_Picture_13.jpeg)

### **3D Plotting - Functions**

#### ▶ Line Plot same as 2D, just add a 3 suffix!

- t = 0:pi/50:10\*pi;
- plot3(sin(t),cos(t),t);
- grid on
- axis square
- xlim([-1 1]);
- ylim([-1 1]);
- $\degree$  zlim( $[0 40]$ );
- xlabel('x');
- ylabel('y');
- zlabel('z');

![](_page_32_Figure_12.jpeg)

meshgrid

$$
X = [1 \times 10]
$$

![](_page_33_Figure_3.jpeg)

- $\degree$  yvec =  $[-2:2]$ ;
- $\circ$  [X Y] = meshqrid(xvec, yvec);

meshgrid(xvec,yvec) produces grids containing all combinations of xvec and yvec elements, in order to create the domain for a 3D plot of a function  $z = f(x \vee c, y \vee c)$ 

 $X, Y = [5x10]$   $X, Y$ 

![](_page_33_Picture_334.jpeg)

![](_page_33_Picture_335.jpeg)

1 2 3 4 5 6 7 8 9 10

 $-2$   $-1$   $0$   $1$   $1$   $2$ 

 $y = [1 \times 5]$ 

- mesh
	- $\text{`` xvec = [-10:0.1:10];}$
	- yvec = xvec;

![](_page_34_Figure_4.jpeg)

- $\circ$  [X Y] = meshgrid(xvec, yvec);
- Z = X. \*Y. \*sin(X./Y). \*  $cos(Y. /X)$ ;

 $^{\circ}$  mesh(X, Y, Z);

![](_page_34_Picture_8.jpeg)

- surf
	- $\text{`` xvec = } [-10:0.1:10];$
	- $\degree$  yvec = xvec;

![](_page_35_Figure_4.jpeg)

- $\circ$  [X Y] = meshgrid(xvec, yvec);
- Z = X.\*Y.\*sin(X./Y).\*  $cos(Y.|X)$ ;
- $\circ$  surf(X,Y,Z);

![](_page_35_Picture_8.jpeg)

- surf vs. mesh
	- $[X, Y, Z] = peaks(30)$ ;
	- subplot(1,2,1)
	- $\circ$  surf(X, Y, Z)
	- title('surf')
	- $\circ$  axis([-3 3 -3 3 -10 5]);
	- subplot(1,2,2)
	- $^{\circ}$  mesh(X, Y, Z)
	- title('mesh')
	- $\circ$  axis([-3 3 -3 3 -10 5]);

![](_page_36_Picture_11.jpeg)

#### surf vs. mesh

![](_page_37_Figure_2.jpeg)

#### surf vs. mesh

![](_page_38_Figure_2.jpeg)

# **3D Plotting**

- contour
	- $\circ$  Z = peaks;
	- $\circ$  c = contour(Z);
	- clabel(c)

![](_page_39_Figure_5.jpeg)

Contour plots the intersections between a surface and replicas of its domain plane shifted by constant values (in the example, shifts  $= [-6 -4 -2 0 2 4 6 8])$ 

![](_page_40_Figure_0.jpeg)

# **3D Plotting**

 $\rightarrow$  surf(mesh) + contour = surfc(meshc)

 $\circ$  Z = peaks; ◦ meshc(Z);

![](_page_41_Figure_3.jpeg)

![](_page_41_Picture_4.jpeg)

 All flow control statements begin with a keyword and finish with the word end

 $\rightarrow$  if

- Example General Form
- math display="block">° x = 2</math>
- 
- $y = x$  body

◦ end end

 $\circ$  if  $x == 2$  if (conditional statement)

![](_page_42_Picture_9.jpeg)

#### $\rightarrow$  if

- $\degree$  x = 2
- $\circ$  y = x body 1
- else else
- 
- end end

#### ◦ Example 2 General Form 2

◦ if x==2 if (conditional statement)  $\degree$  y = 3 body 2

![](_page_43_Picture_9.jpeg)

#### $\rightarrow$  if

- 
- $\degree$  x = 1
- 
- $\circ$  y = x body 1
- 
- $\degree$  y = 3 body 2
- else else
- $\degree$  y = 4 body 3
- end end

#### ◦ Example 3 General Form 3

 $\circ$  if  $x == 2$  if (conditional statement 1) ◦ elseif x==3 elseif (conditional statement 2)

![](_page_44_Picture_13.jpeg)

#### switch

- 
- $\degree$  x = 1
- 
- 
- 
- 
- 
- 
- 
- -

◦ end end

#### ◦ Example General Form

◦ switch x switch(*variable*) ◦ case 0 case variable value1  $\circ$  y = 1 body 1 ◦ case 1 case variable value2  $\degree$  y = 1 body 2 ◦ case 2 case variable value2  $\degree$  y = 2 body 3 ◦ otherwise otherwise (for all other variable vaues)  $\degree$  y = 3 body 4

![](_page_45_Picture_17.jpeg)

- ▶ try, catch
	- Example
	- $\circ$  a = rand(3,1);
	- try
	- $\alpha$  x = a(10);
	- catch
	- disp('error')
	- end

#### General Form

try statement 1 catch statement 2 end

![](_page_46_Picture_11.jpeg)

▶ Loops are used to repeat the same operations multiple times

for

- 
- 
- disp(x) body
- end end

#### ◦ Example General Form

◦ for x=1:2:9 for (iteration variable)

![](_page_47_Picture_9.jpeg)

- while
	-

#### ◦ Example General Form

- x=1;
- 
- $\alpha$   $x = x+1;$  body
- end end

◦ while (x < 10) while (conditional statement)

![](_page_48_Picture_9.jpeg)

- continue
	- Example
	- $y = 0;$
	- for x=1:10
	- $\circ$  if(x == 3)
	- continue
	- end
	- $y = y + 1;$
	- end

#### break

#### ◦ Example

- $\circ$  y = 0;
- for x=1:10
- $\circ$  if(x == 3)
- break
- end

$$
\circ \qquad y = y + 1;
$$

◦ end

 $v = ?$ 

![](_page_49_Picture_19.jpeg)

- continue
	- Example
	- $y = 0;$
	- for x=1:10
	- $\circ$  if(x == 3)
	- continue
	- end

◦ y = 9

•  $y = y + 1;$ ◦ end

![](_page_50_Picture_9.jpeg)

- Example
- $\circ$  y = 0;
- for x=1:10
- $\circ$  if(x == 3)
- break
- end

$$
\circ \qquad y = y + 1;
$$

◦ end

◦ y = 2

![](_page_50_Picture_19.jpeg)

# **Computing Time**

- tic toc
	- tic
	- $\circ$  y = 0;
	- for x=1:2e5
	- y = y+1;
	- end
	- toc

#### Elapsed time is 0.094 seconds.

◦ endtime = toc;

- cputime
	- $\circ$  t1 = cputime;
	- $\degree$  y = 0;
	- for x=1:2e5

$$
\circ \qquad y = y+1;
$$

◦ end

 $2e5 = 200000$ 

 $\circ$  t2 = cputime-t1

 $t2 = 0.0938$  (seconds)

![](_page_51_Picture_18.jpeg)

- **Loops are very inefficient in MATLAB**
- ▶ Only one thing to do: AVOID THEM !!!
- ▶ Try using built-in functions instead

```
• y = rand(2e6, 1);
\circ c = 0;
◦ tic
◦ for x=1:length(y)
• if(y(x)>0.5)\circ c = c + 1;
◦ end
                            • y = rand(2e6, 1);
                            ◦ tic
                            \circ c =
                              length(find(y>0.5));
                            ◦ toc
```
- end
- toc

Elapsed time is 0.2374 seconds.

Elapsed time is 0.1872 seconds.

▶ Only one thing to do: AVOID THEM !!!

```
^{\circ} mat = rand(2e4,3e2);
\circ s = 0;
◦ tic
◦ for y=1:size(mat,1)
◦ for x=1:size(mat,2) 
\circ s = s + mat(y,x);
◦ end
◦ end
◦ toc
```

```
^{\circ} mat = rand(2e4,3e2);
◦ tic
```

$$
s = sum(sum(mat));
$$

◦ toc

Elapsed time is 0.7915 seconds.

Elapsed time is 0.5409 seconds.

![](_page_53_Picture_8.jpeg)

▶ Allocating memory before loops greatly speeds up computation time !!!

![](_page_54_Picture_120.jpeg)

Elapsed time is 2.846e-04 seconds. Elapsed time is 0.0309 seconds.

![](_page_54_Picture_5.jpeg)

- ▶ Still, usually MATLAB offers more efficient solutions
- $x = rand(1, 1e4)$ : •  $x = \text{rand}(1, 1e4)$ :
- $\circ$  y = zeros(1,1e4);
- for n=1:1e4
- if n==1

$$
\circ \qquad y(n) = x(n);
$$

◦ else

$$
y(n) = x(n-1) + x(n);
$$

◦ end

◦ end

Elapsed time is 2.846e-04 seconds. Elapsed time is 1.885e-4 seconds.

◦ y = [0 x(1:end-1)] + x;

![](_page_55_Picture_12.jpeg)

- fprintf, sprintf
	- printf(file, 'format1 format2…', var1, var2, …)
	- s = sprintf('format1 format2…', var1, var2, …)

- sprintf writes to a string
- $\triangleright$  fprintf prints to command window if no file is specified (more on this in next Lecture)

![](_page_56_Picture_6.jpeg)

- fprintf, sprintf
	- printf(file, 'format1 format2…', var1, var2, …)
	- s = sprintf('format1 format2…', var1, var2, …)

#### Format

![](_page_57_Figure_5.jpeg)

#### Escape Characters

![](_page_57_Picture_106.jpeg)

- fprintf, sprintf
	- printf(file, 'format1 format2…', var1, var2, …)

◦ s = sprintf('format1 format2…',var1, var2, …)

![](_page_58_Picture_82.jpeg)

![](_page_59_Figure_1.jpeg)

![](_page_59_Picture_206.jpeg)

fprintf, sprintf

#### Example 1

- $\circ$  prefix =  $\text{C}: / \text{matlab}'$ ;
- $^{\circ}$  num = 5;
- filename = sprintf('%s/%d.txt',prefix,num)
- filename = C:/matlab/5.txt

#### Example 2

- B = [8.8 7.7; 8800 7700];
- fprintf('X is %4.2f meters or %8.3f mm\n', 9.9, 9900, B)
- X is 9.90 meters or 9900.000 mm
- X is 8.80 meters or 8800.000 mm
- X is 7.70 meters or 7700.000 mm

![](_page_60_Picture_13.jpeg)

### Putting it all together

```
◦ for count=1:10
```
- $A = rand(7, 3);$
- $\circ$  B = rand(2, ceil(3\*rand()));
- try
- $\circ$  res = A \* B';
- catch
- disp('Loop caused an error');
- fprintf('Second dimension of B is %d\n' ,size(B, 2));
- end
- end
- res

![](_page_61_Picture_12.jpeg)

# **Saving/Loading Data**

MATLAB stores data in specific files, with extension .mat

save

#### ◦ Example General Form

```
• x = \text{rand}(7, 3);
```

```
\circ y = \text{'cool'};
```
◦ save('myfile','x'); save('*namefile(.mat)','variable'*); ◦ save('myfile2','x','y'); save('namefile(.mat)','var1','var2',…);

#### load

- 
- 
- newX = load('myfile2','x'); var = load('*namefile(.mat)'*);

#### ◦ Example General Form

◦ load myfile2; load '*namefile(.mat)*' ;

![](_page_62_Picture_16.jpeg)

# **Homeworks policy**

- Due at beginning of class, no exceptions
- ▶ Put your code (.m files) and additional files in a single folder, name it *youruni\_hw\_X* and zip it
- ▶ Upload the zipped folder to CourseWorks
- ▶ Bring a printout of your code to class
- Good Luck and have fun !!!

NO CLASS NEXT WEEK, HAVE A NICE BREAK !!!

![](_page_63_Picture_7.jpeg)